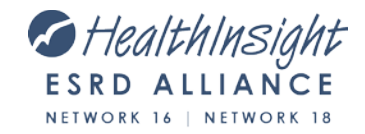

## PART Step-by-Step Instructions

- 1. Log in to **CROWNWeb** > click the **Patients** tab > click **PART** > Fill in the information below and click **Search.**
	- a. **Filter:** All Patients
	- b. **Facility CCN**: Enter your six-digit CCN (no spaces). Click **Go**.
	- c. **Facility DBA Name**: Select your facility from the drop-down.
	- d. **Use Date Range:** *Do NOT check this box.*
	- e. **Display Results Per Page**: Select 100 (optional).
- 2. To see which patients must be verified, click the **Verification** column header until you see the OLDEST date or BLANK 'Verified' records at the top.

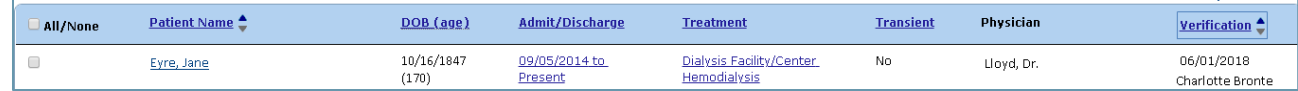

- 3. Review these fields for accuracy, and make any necessary corrections:
	- a. **Patient Name:** Takes you to the "Patient Attributes" page. Ensure all fields are correct. Resolve notifications, if necessary. Update as needed: Vocational Rehabilitation, School and/or Employment status for patient's aged 18-54.
	- b. **Admit/Discharge:** Review the information for any mistakes. Discharge the patient if needed, fill in any missing information and make sure **Admit Date** and **Discharge Date** are correct.
	- c. **Treatment:** Review the information for any mistakes, especially modality changes.
	- d. **Transient:** Ensure patients are correctly identified as Transient Yes/No.
- 4. After you make all necessary corrections, remember to VERIFY that you reviewed the patient's information and it is now correct.

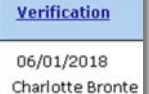

- 5. After you click **Verify**, you will see your name and today's date in the **Verification** field.
	- a. Do this at the end of each month, no later than the fifth day of the following month.
- 6. Continue to monitor the PART section on your Facility Dashboard for new, unverified patients throughout the month.

## **By the fifth business day of each month:**

 $\Box$  Patient census (Pt Records) in CROWNWeb matches your company's internal patient census.

PART Verification - 68 Patient Records

- □ No Acute Patients on PART.
- No *missing* chronic patients (included in your company census but not in CROWNWeb).
- $\Box$  All patients have the correct admit/discharge dates.
- $\Box$  Patients who have left your facility have a discharge date (should not say "present").
- $\Box$  All patients have the correct modality (treatment) listed.
- $\Box$  All patients have the correct transient status (and no pts with transient "Yes" > 30 days).
- $\Box$  All patients are verified by the fifth business day of each month.
- $\Box$  No blank verifications (current date and name)
- $\Box$  All patients have been re-verified each month

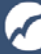